# **Steps for applying Hostel Leave**

[To be submitted by a hostel boarder except Temporary Hostel Allotment & Project Staff]

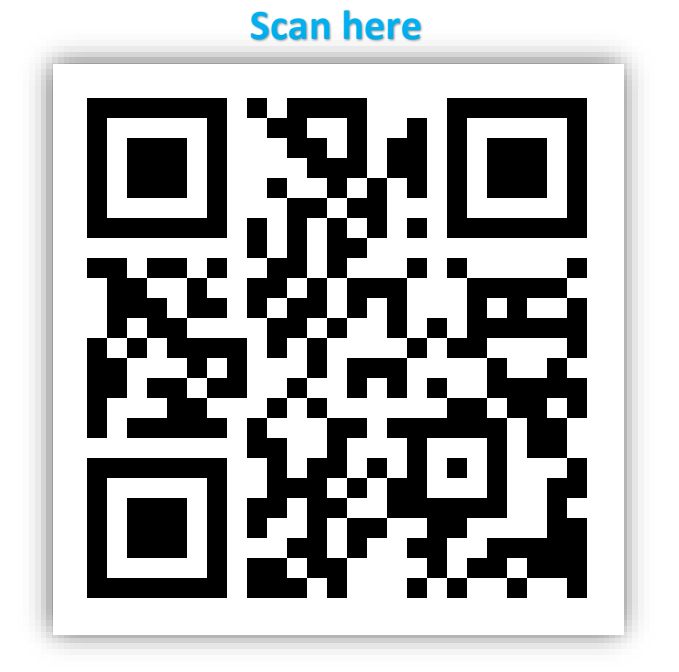

## *Step 1 - Login:*

Login to the HAB portal using the ERP credential of concerned boarder using the following link -

<https://online.iitg.ac.in/sa>

## *Step 2 – Applying for Hostel Leave:*

After login, click the link 'Hostel Leave' in the Student Dashboard. Click 'Apply Hostel Leave', check the pre-filled data, fill the details and submit the application.

## *Step 3: Forwarding from the concerned Hostel Office*

After successful submission, concerned Hostel Office will check the data and forward the application for hostel leave.

## *Step 4: Approval from the concerned Hostel Warden*

After checked by the hostel office, the Warden will approve the request.

## *Step 5: Report at Security Desk*

After approval of the request from the Warden, the boarder will report to the Security Desk in a register while going for leave and arrival from leave.

### **[N.B.: While calculating mess bill, the day of leaving and day of arrival will not be counted for deduction]**